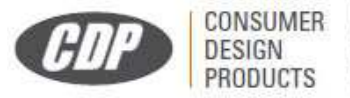

C.D.PRODUCTS S.A.<br>C/ Kanna 2, Local 3 (Pol. Ind P-29)<br>28400 Collado Villalba, Madrid (España) www.cdpsa.es

Cámara de caza 4G

# **Cámara de Caza 4G**

## **Manual de usuario**

V1.0 2023.5

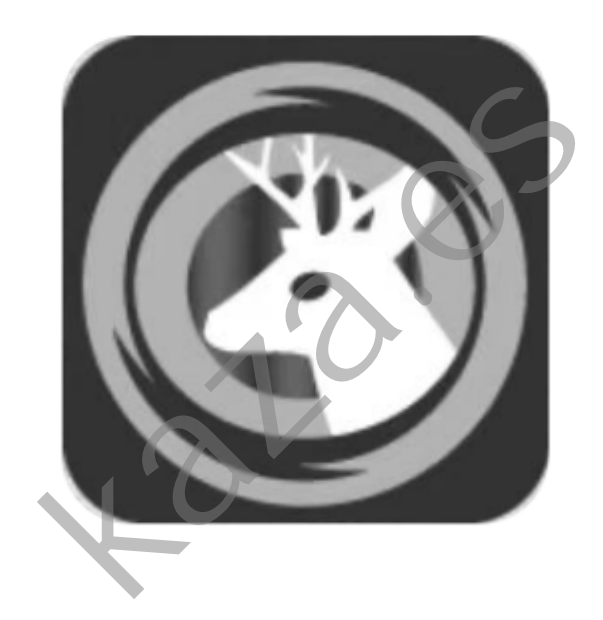

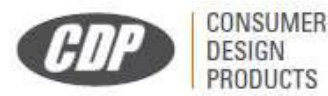

C.D.PRODUCTS S.A. C/ Kanna 2, Local 3 (Pol. Ind P-29)<br>28400 Collado Villalba, Madrid (España) www.cdpsa.es

Cámara de caza 4G

## **Descripción del producto**

## Apariencia del producto

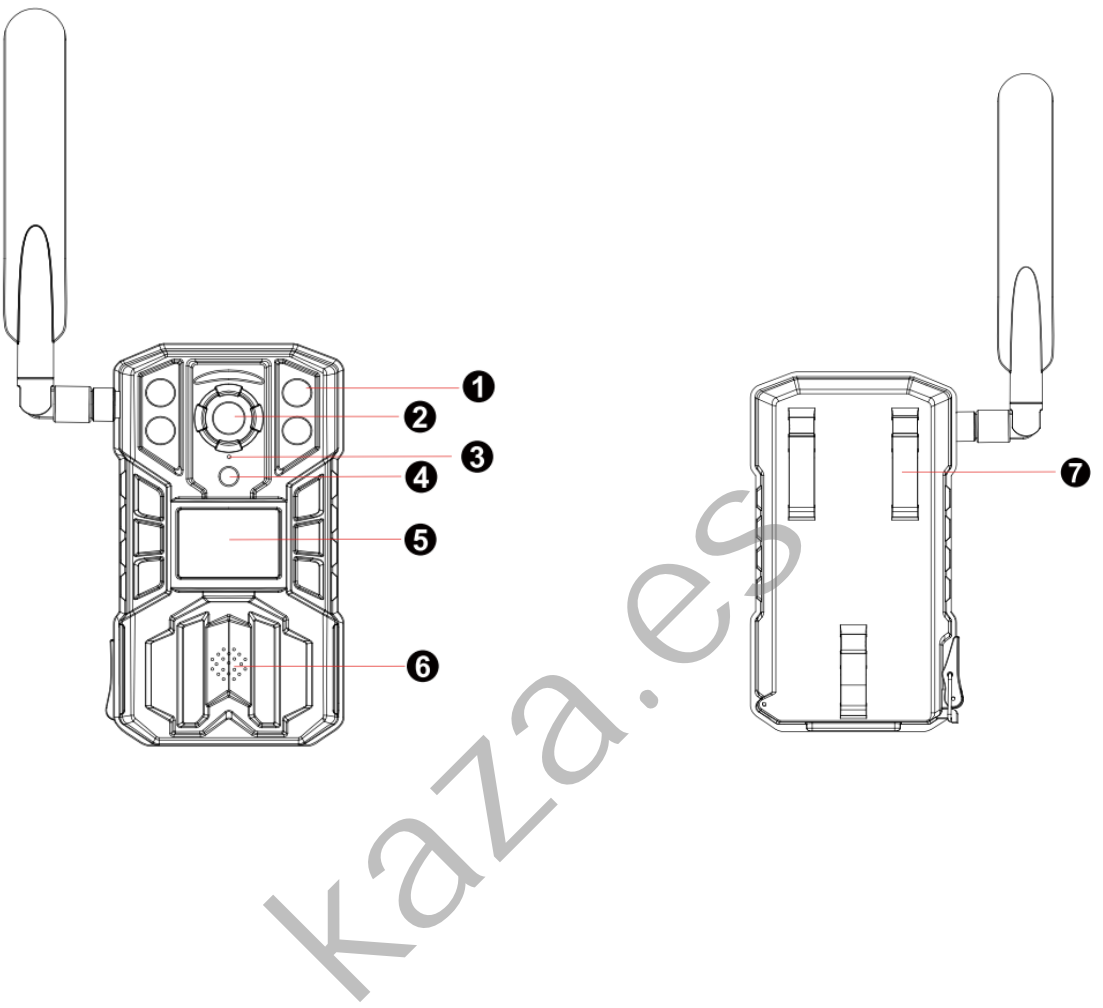

- 1. Luces LED IR
- 2. Lente
- 3. Micrófono
- 4. Sensor de luz
- 5. PIR
- 6. Altavoz
- 7. Soportes de montaje

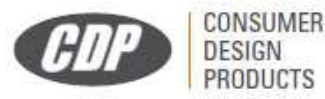

C.D.PRODUCTS S.A. C/ Kanna 2, Local 3 (Pol. Ind P-29) 28400 Collado Villalba, Madrid (España) www.cdpsa.es

Cámara de caza 4G

### Instrucciones del producto

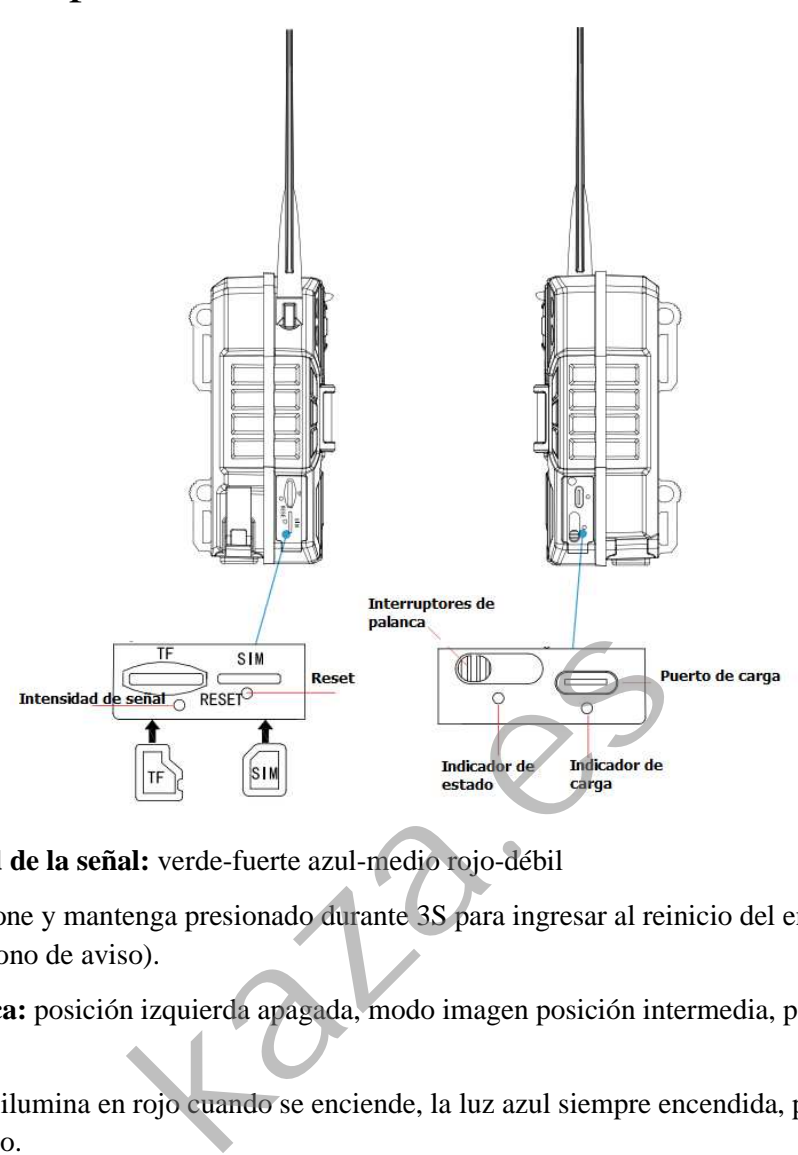

**Indicador de intensidad de la señal:** verde-fuerte azul-medio rojo-débil

**Botón de reinicio:** presione y mantenga presionado durante 3S para ingresar al reinicio del emparejamiento estado (luz azul intermitente + tono de aviso).

**Interruptores de palanca:** posición izquierda apagada, modo imagen posición intermedia, posición derecha modo video.

**Indicador de estado:** se ilumina en rojo cuando se enciende, la luz azul siempre encendida, puede escanear el código para agregar el dispositivo.

**Indicador de carga:** la luz verde siempre está encendida durante la carga y la luz está apagada cuando está completamente cargada.

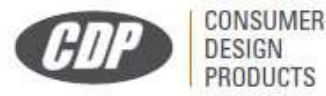

**C.D.PRODUCTS S.A.** C/ Kanna 2, Local 3 (Pol. Ind P-29) 28400 Collado Villalba, Madrid (España) www.cdnsa.es

Cámara de caza 4G

## **Descripción de la APP**

## Paso 1: Instalación de la APP

(1.) Escanee el código QR o busque 〝UCon〞en la

App Store (para dispositivos iOS) o

Google Play Store (para Android) para descargar e instalar la aplicación.

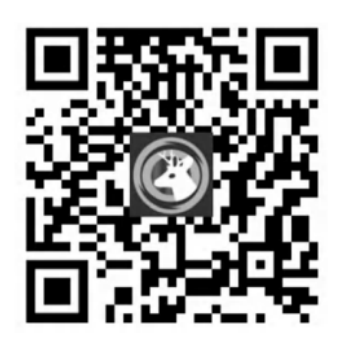

### Paso 2: Registro en la APP

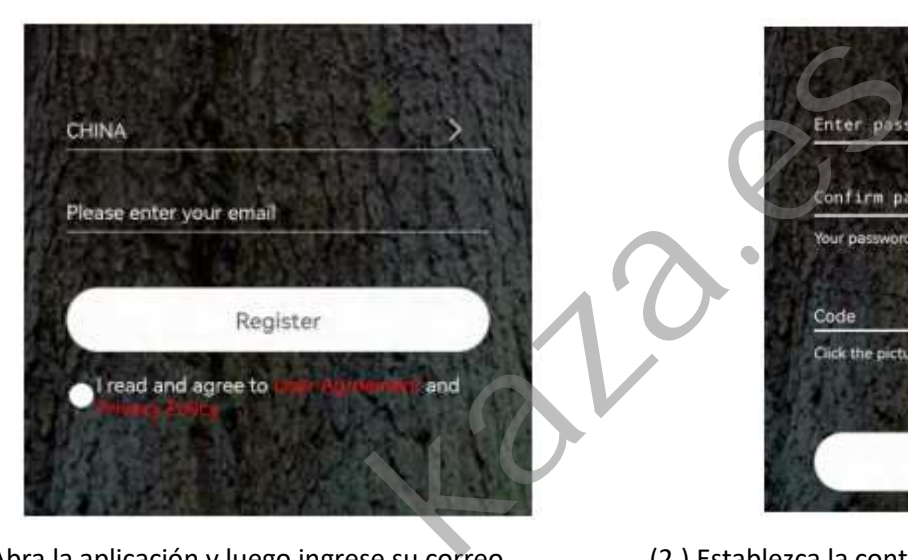

(1.) Abra la aplicación y luego ingrese su correo electrónico y presione 'Registrarse'.

Marque y seleccione para aceptar el acuerdo

Recibirá un código de verificación.

(Para una mejor experiencia de usuario, por favor

permitir abrir todos los permisos para evitar

faltan notificaciones de la aplicación).

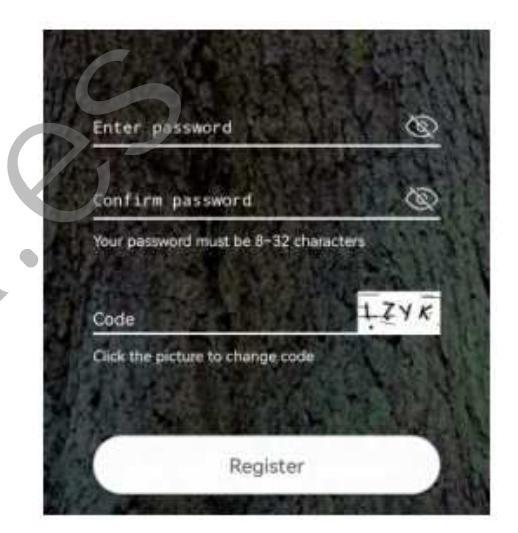

(2.) Establezca la contraseña de inicio de sesión y confirme la contraseña de inicio de sesión.

Luego presione 'Registrarse' para el siguiente paso.

(Para la seguridad de su contraseña, la contraseña

requiere más de 8 caracteres más combinación de letras)

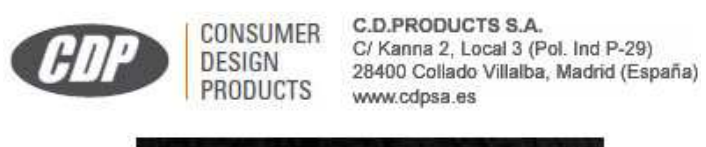

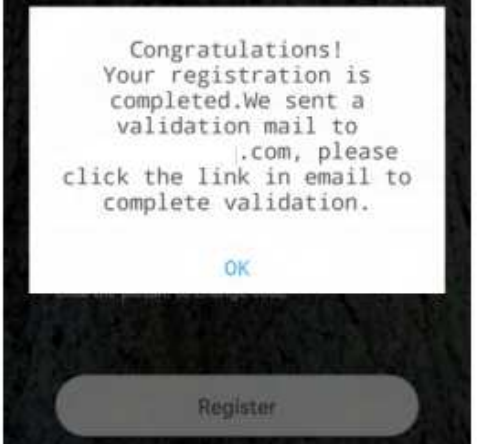

(3.) Se enviará un correo de verificación, vaya a su correo y haga clic en el enlace para completar la verificación.

#### Cámara de caza 4G

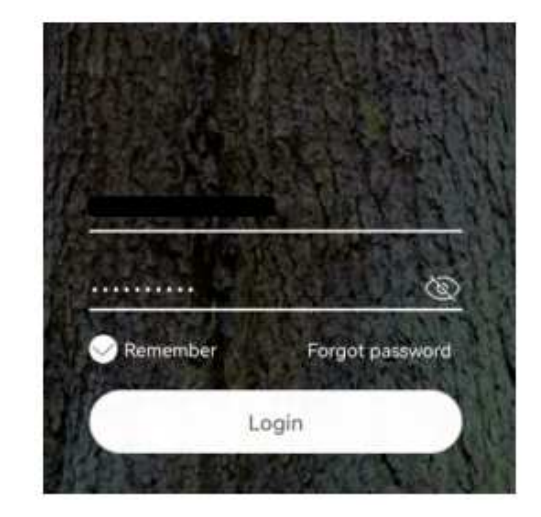

(4.) Introduzca su dirección de correo electrónico y

contraseña, haga clic en iniciar sesión.

 (La aplicación completará automáticamente la información de la cuenta)

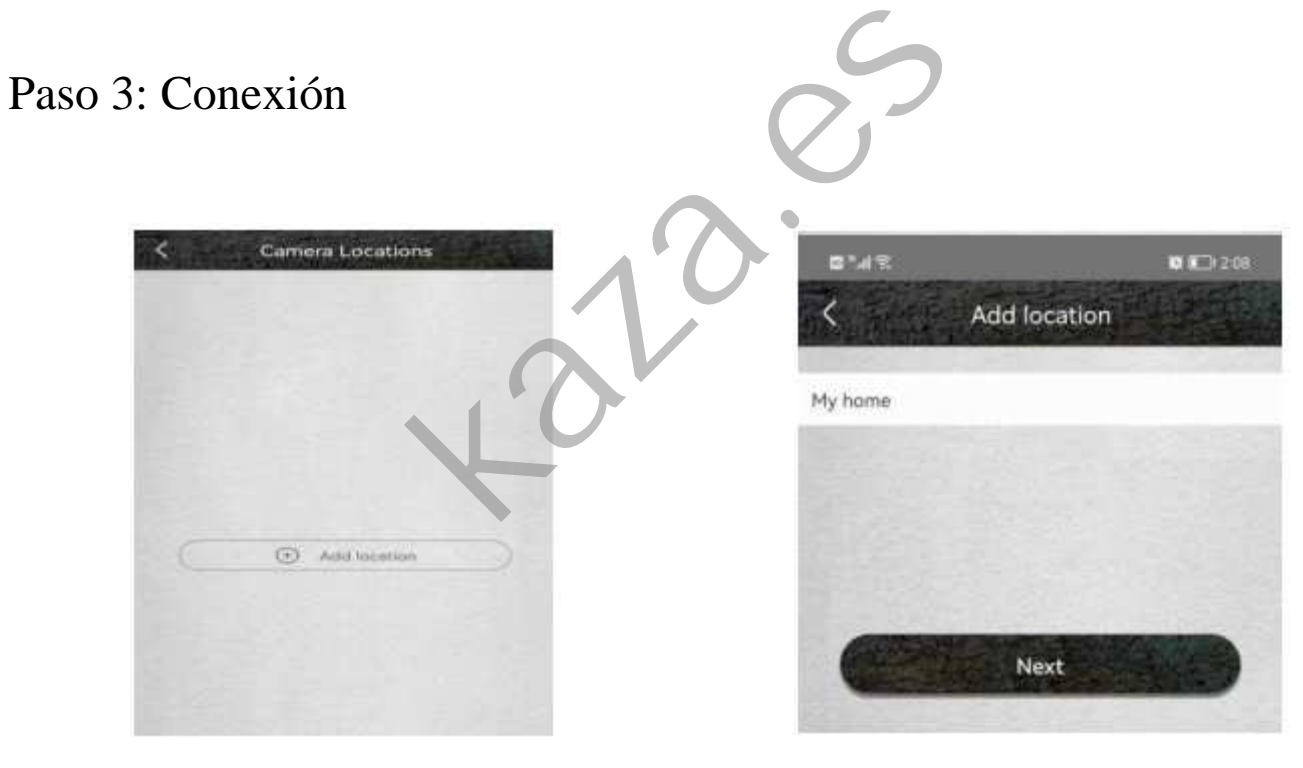

(1.) Presione 'Agregar ubicación' y luego configure la habitación o posición, para recordar esta cámara.

(2.) Ingrese su nombre deseado y luego presione 'Siguiente'.

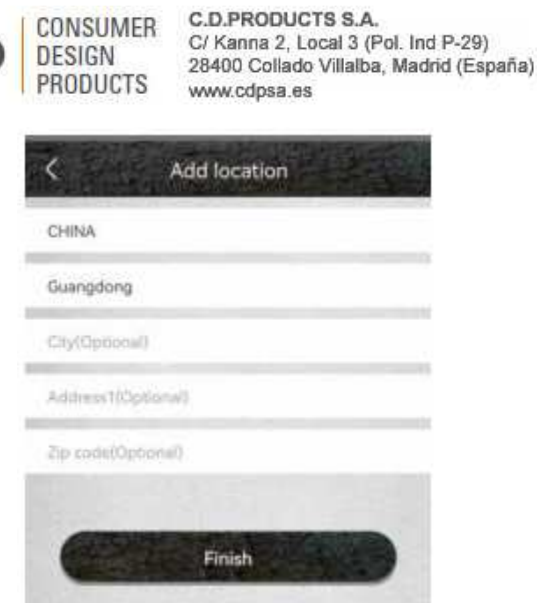

(3.) Ingrese la información necesaria solo como País,

Cámara de caza 4G

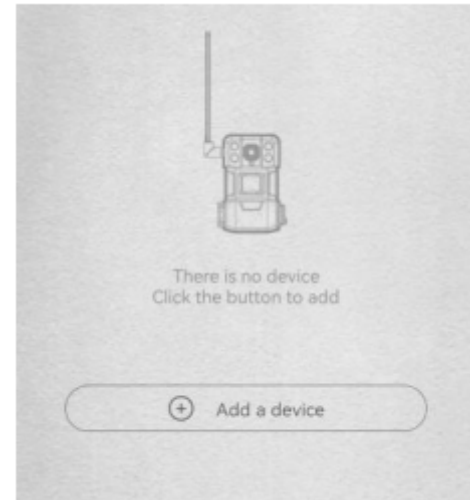

Provincia, luego presione 'Listo'. (4.) Presione 'Agregar un dispositivo' para agregar un dispositivo.

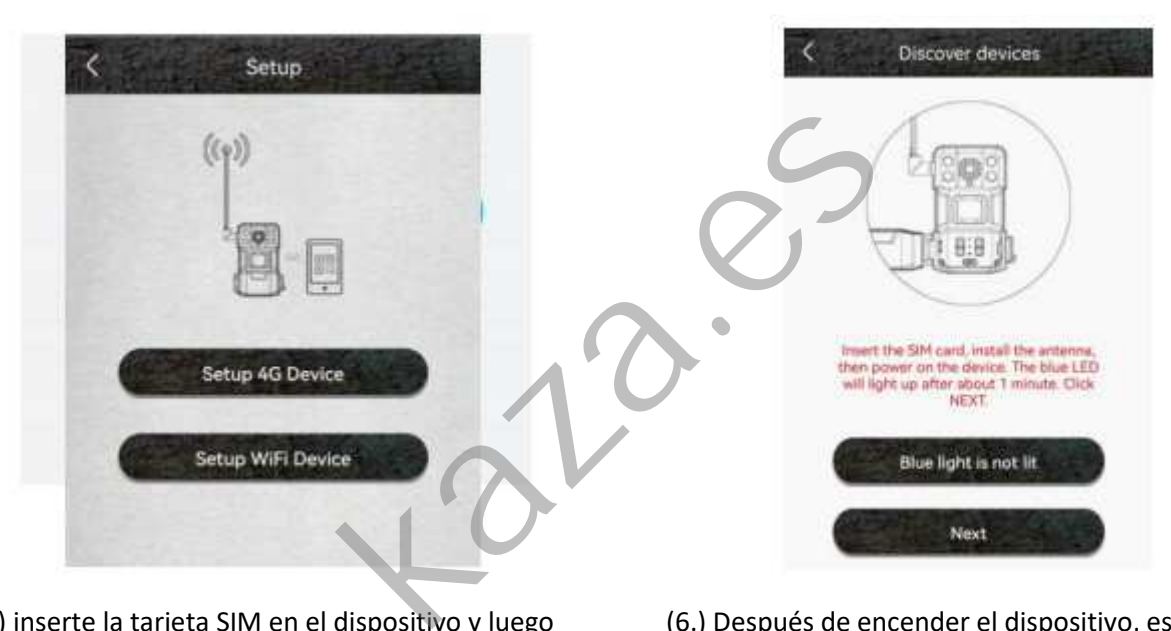

(5.) inserte la tarjeta SIM en el dispositivo y luego poner la batería en el dispositivo, algunos de los modelos necesitan también instalar la antena.

(6.) Después de encender el dispositivo, espere aproximadamente 1 minuto, cuando el LED azul se encienda, presione siguiente.

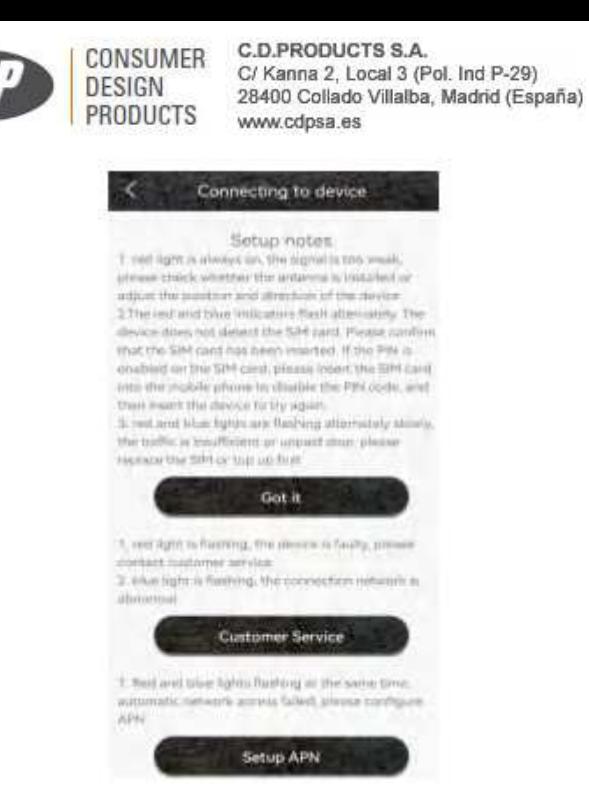

Cámara de caza 4G

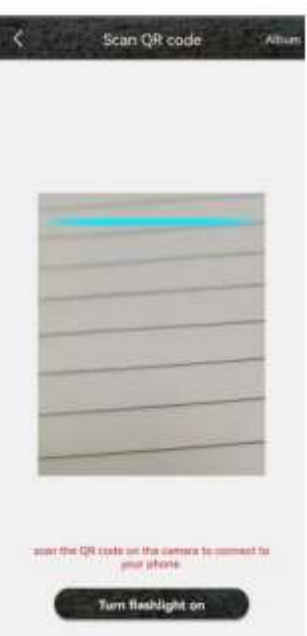

(7.) Si el LED azul del dispositivo no se enciende, por favor revise las notas de configuración a continuación.

(8.) Encuentra el código QR UID en la cámara, y use la aplicación para escanear el código QR.

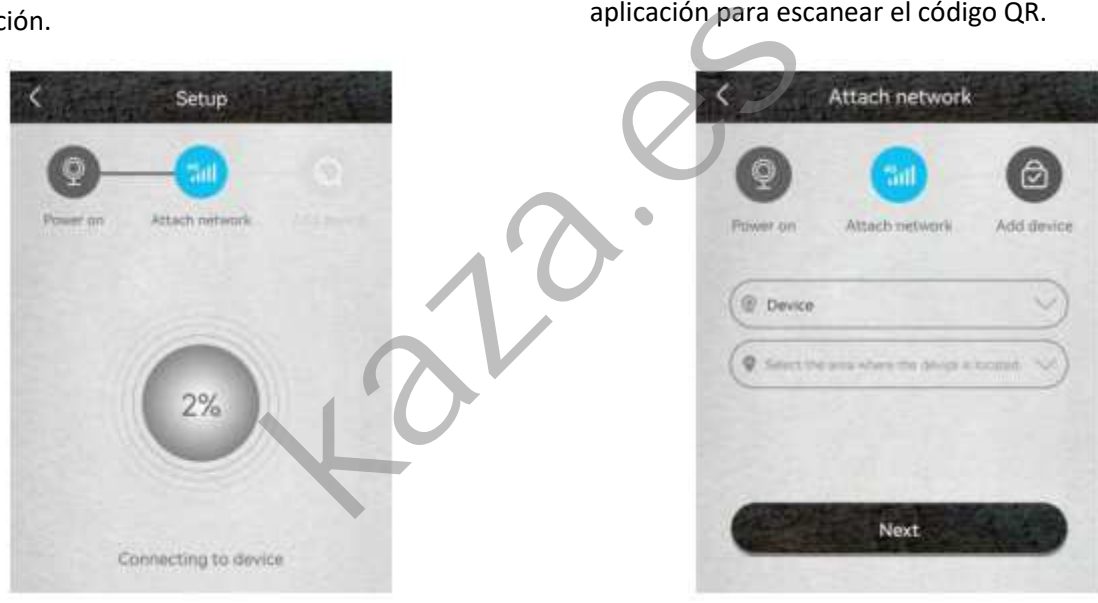

(9.) La aplicación busca el dispositivo en Internet, esto puede tomar entre 5-60 segundos.

(10.) Seleccione el nombre y la ubicación y luego presione 'Listo'.

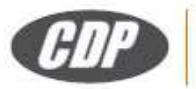

DESIGN

**PRODUCTS** 

C.D.PRODUCTS S.A. **CONSUMER** C/ Kanna 2, Local 3 (Pol. Ind P-29) 28400 Collado Villalba, Madrid (España) www.cdpsa.es

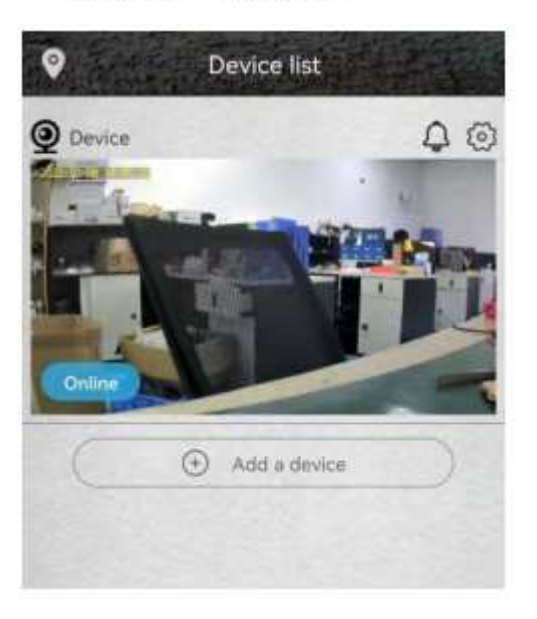

(11.) El dispositivo ingresará a la lista de dispositivos automáticamente.

¡Configuración exitosa! El dispositivo está listo para usar.

#### Cámara de caza 4G

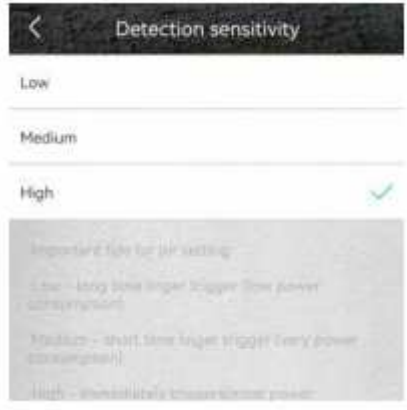

#### (12.) Notas sobre la detección PIR

\*El usuario puede ajustar la distancia de detección cambiando la sensibilidad de detección PIR.

\*Baja: La distancia de detección puede alcanzar hasta 9 metros.

\*Medio: La distancia de detección puede alcanzar hasta 14 metros.

 \*Alta: La distancia de detección puede alcanzar hasta 20 metros.

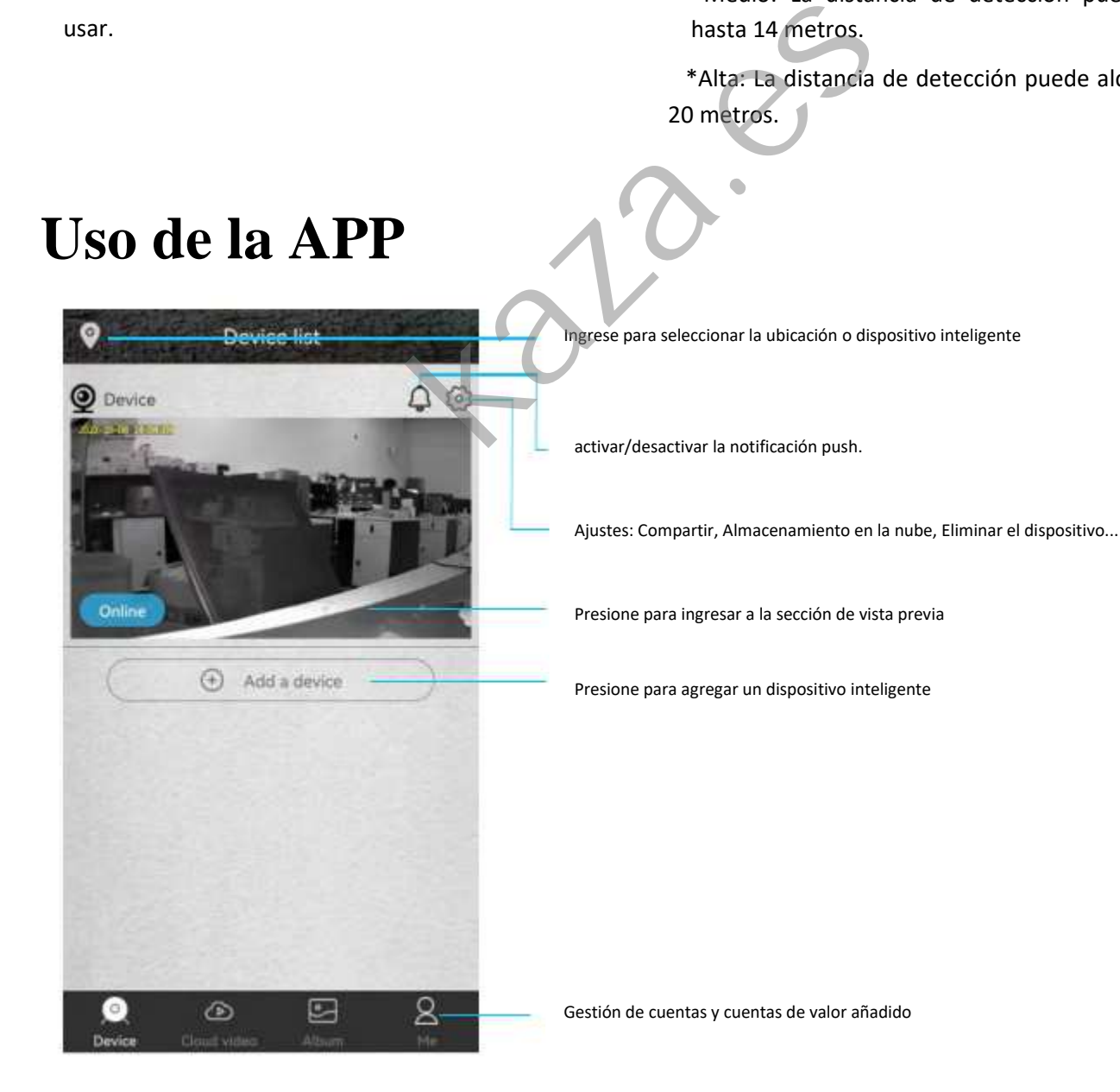

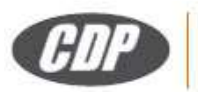

N)

 $\circ$ 

**DESIGN** 

Device

C.D.PRODUCTS S.A. **CONSUMER** C/ Kanna 2, Local 3 (Pol. Ind P-29) 28400 Collado Villalba, Madrid (España) **PRODUCTS** www.cdpsa.es

Õ

Salt 100 (S)

 $\mathbb{D}$ 

Cámara de caza 4G

Configuración básica del dispositivo inteligente

Encender/apagar el altavoz

Captura de pantalla

Micrófono: hable con el lado del dispositivo inteligente.

Grabe un video para la vista en vivo

Interruptor de reproducción 'Memoria Micro SD' y 'Almacenamiento en la nube'

Podría configurar 〝Gestión de almacenamiento, pantalla Flip,

Modelo ambiental, detección PIR, tiempo de sueño,

Frecuencia de alimentación, indicador LED, nombre del dispositivo〞

Podría comprobar la información de〝Nombre del dispositivo,

ID del dispositivo, modelo, versión de FW, fabricante,

Compruebe las actualizaciones de FW..〞

Encender apagar el sonido Tomar foto

Reproducción de grabaciones

Grabar un video del video en vivo

Hablar a la cámara para que esta reproduzca el sonido

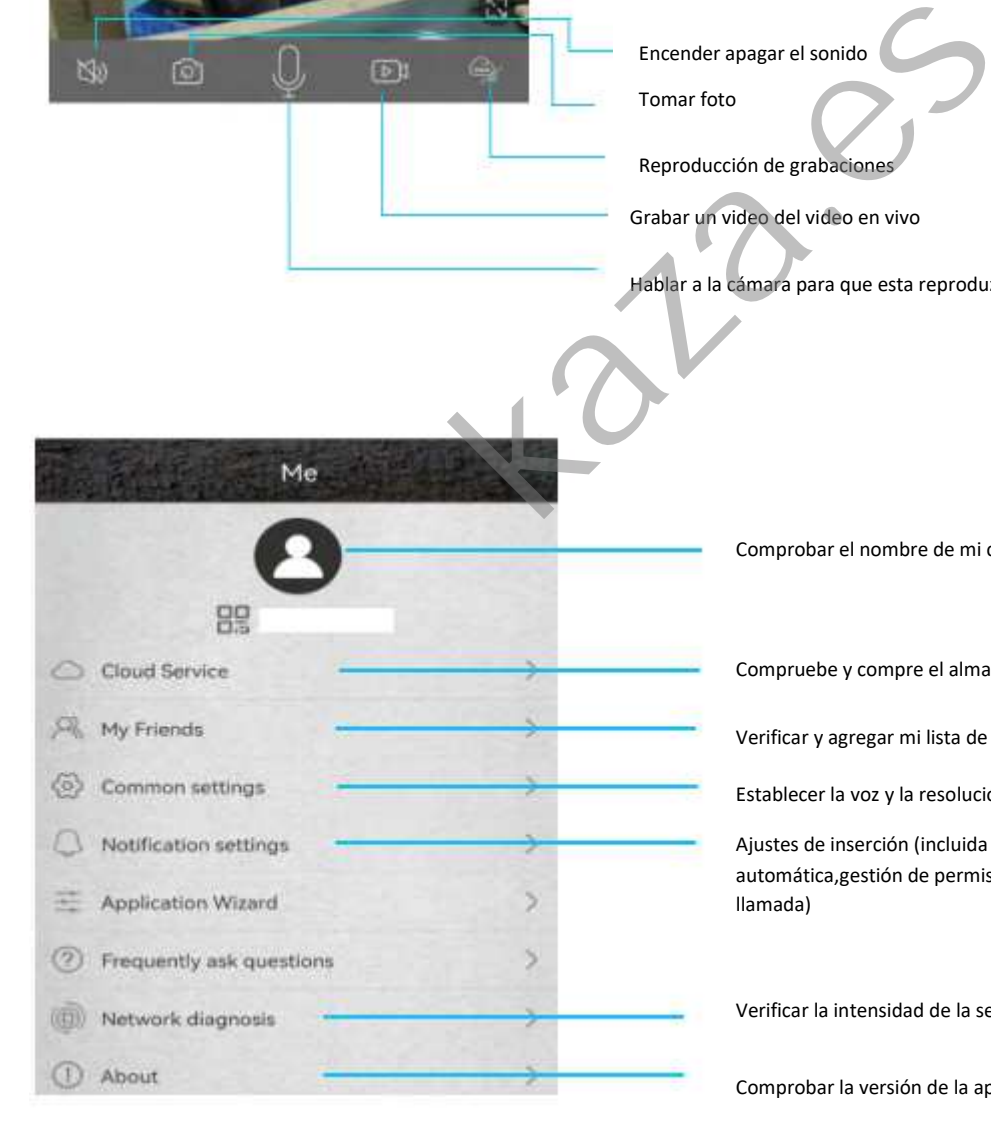

Comprobar el nombre de mi cuenta y cambio la contraseña

Compruebe y compre el almacenamiento en la nube

Verificar y agregar mi lista de amigos y permisos

Establecer la voz y la resolución predeterminadas para los dispositivos

Ajustes de inserción (incluida la gestión de ejecución automática,gestión de permisos, gestión de la batería y aceptar llamada)

Verificar la intensidad de la señal de la red

Comprobar la versión de la aplicación

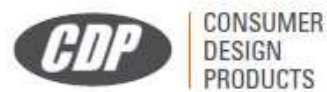

C.D.PRODUCTS S.A. C/ Kanna 2, Local 3 (Pol. Ind P-29) 28400 Collado Villalba, Madrid (España) www.cdpsa.es

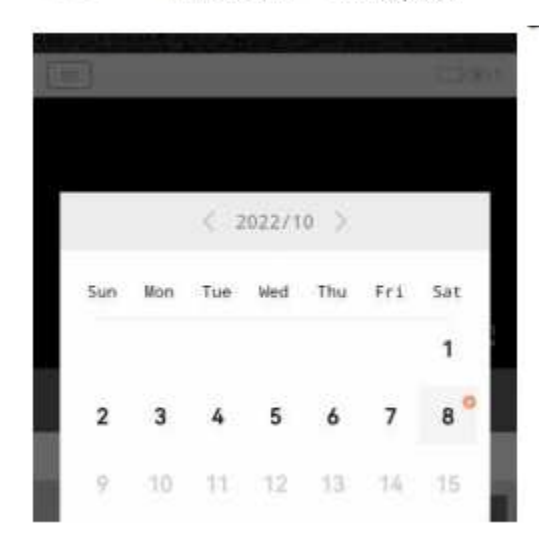

Haga clic en el icono 〝Calendario〞 a la derecha esquina superior, luego elija la fecha para reproducir los videos desde el almacenamiento en la nube.

Cámara de caza 4G

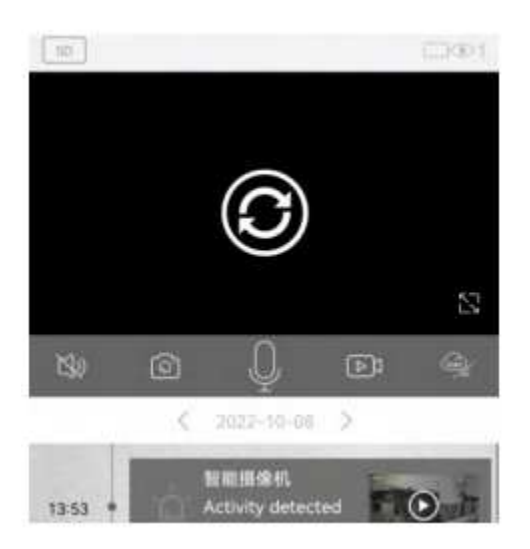

Seleccione la fecha en la que desea ver videos o imágenes en tarjeta TF y almacenamiento en la nube

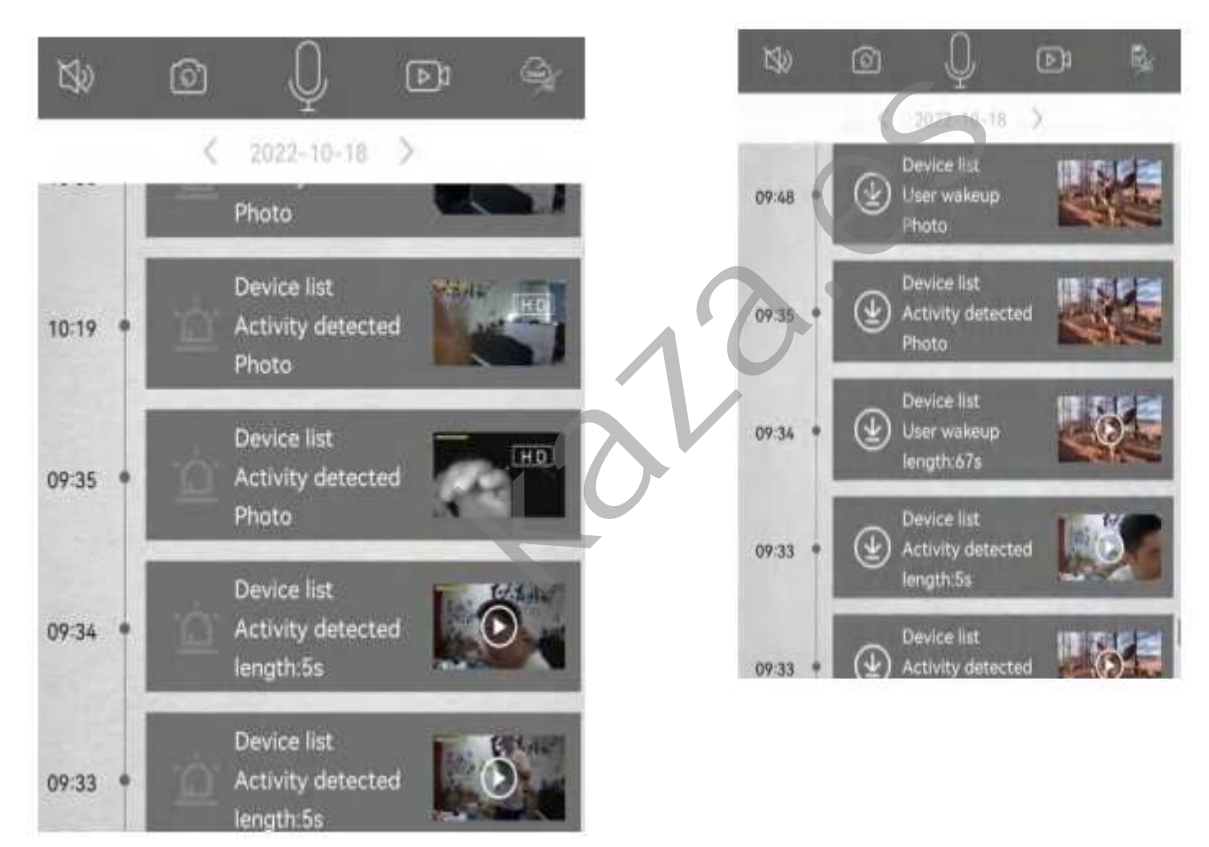

El contenido del modo video o imagen, se puede ver en la reproducción.

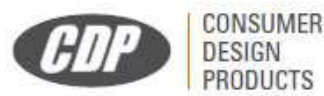

C.D.PRODUCTS S.A. C/ Kanna 2, Local 3 (Pol. Ind P-29) 28400 Collado Villalba, Madrid (España) www.cdpsa.es

Cámara de caza 4G

#### **C.D. PRODUCTS S.A.**

Polígono P-29 Calle Kanna, 2 – Local 3

28400 Collado Villalba – Madrid

Teléfono de Atención al Cliente: 902 10 40 60

E–mail de contacto: clientes@cdproducts-spain.com

### **AVISO IMPORTANTE:**

C.D. PRODUCTS S.A. se reserva el derecho de modificar el manual y las características del producto sin previo aviso. Asimismo, algunas de las funciones descritas en este manual podrían variar en función de la versión del software que se haya instalado o los componentes opcionales adquiridos. lerecho de modificar el manual y las caracterí<br>descritas en este manual podrían variar en fu<br>es opcionales adquiridos.<br>uso responsable de las normas de privacidad.<br>ciones derivadas del incumplimiento de dichas

Este dispositivo está concebido un uso responsable de las normas de privacidad. C.D. PRODUCTS S.A. en ningún caso se responsabilizará de posibles sanciones derivadas del incumplimiento de dichas normas por parte del usuario.